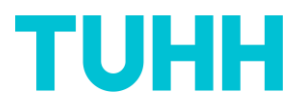

## **Optionale und eigene Fragen in den Fragebogen einstellen**

Wenn Sie Fragen zur Evaluation Ihrer Lehrveranstaltung ergänzen wollen, z. B. zur Gesamtbewertung Ihrer Lehrveranstaltung oder zu spezifischen eingesetzten Methoden, folgen Sie bitte dem Link in der E-Mail, die Sie von der Absenderadresse "Qualitätsmanagement ZLL" erhalten:

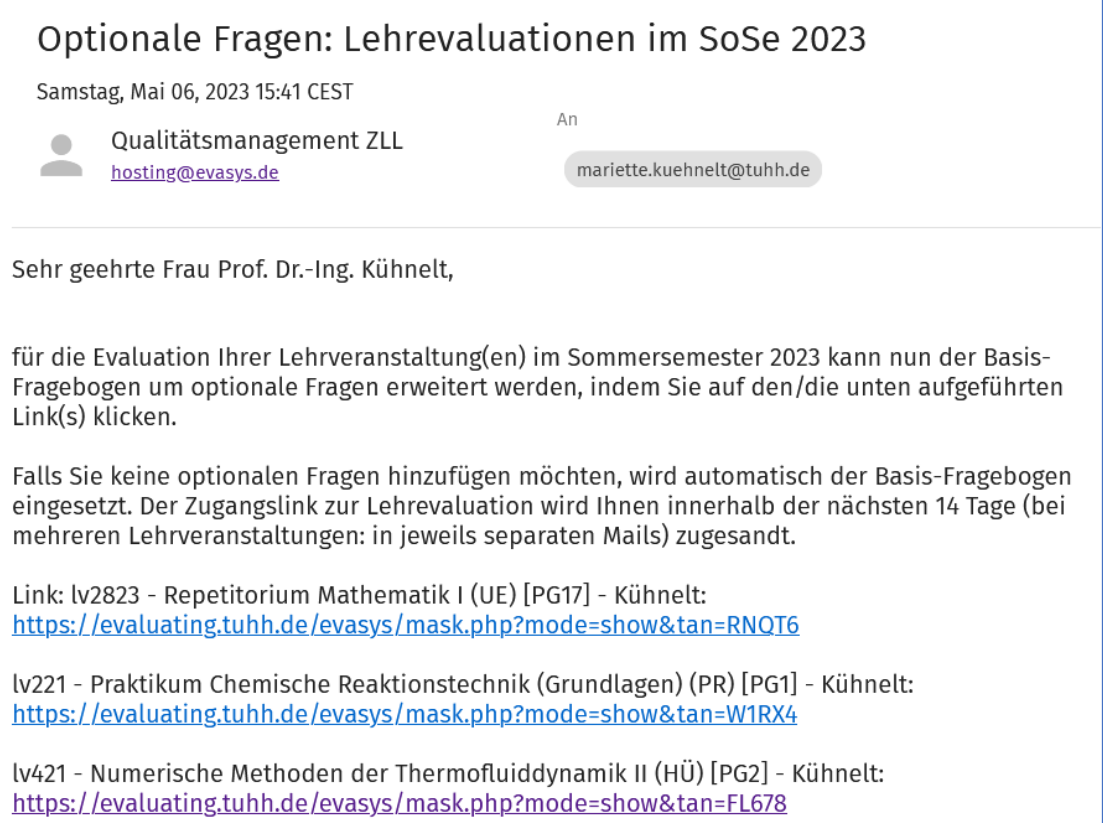

Haben Sie nur **eine** Lehrveranstaltung in diesem Semester, erhalten Sie entsprechend nur einen Link. Haben Sie mehrere, dann sehen Sie hier in der Mail **alle** Ihre Lehrveranstaltungen, die aus TUNE in evasys importiert worden sind.

Um optionale Fragen einzustellen, klicken Sie auf den entsprechenden Link. Es öffnet sich der Browser mit diesem Fenster, oberer Teil:

## **TUHH**

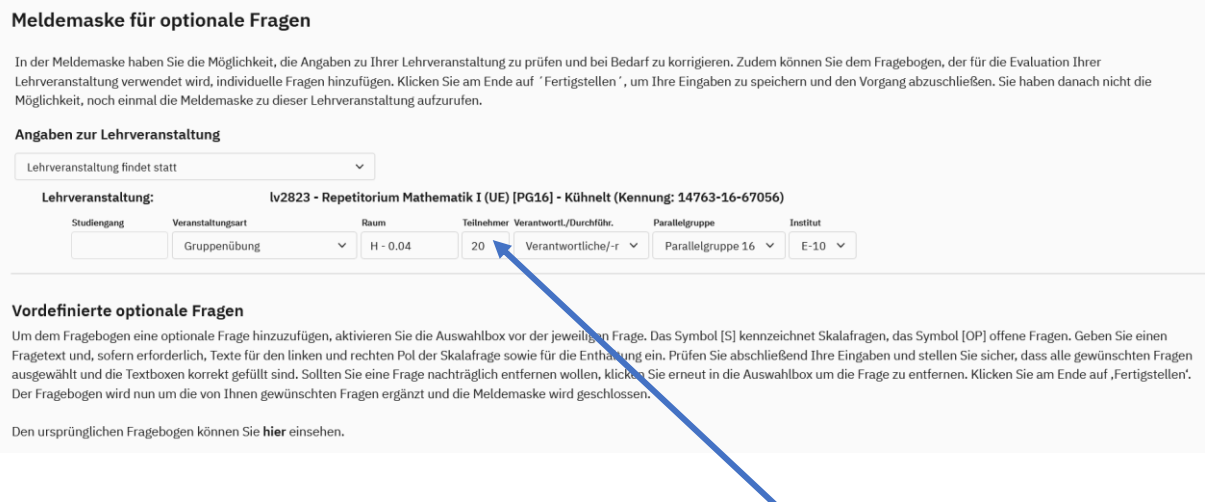

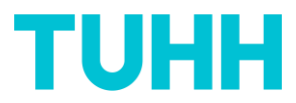

Hier haben Sie Gelegenheit, Angaben zur Lehrveranstaltung anzupassen, müssen dies aber nicht tun. Für die Berechnung der exakten Rücklaufquote wäre die Teilnehmendenzahl relevant.

Im unteren Teil der "Meldemaske für optionale Fragen" finden Sie die Felder zur Eingabe der optionalen Fragen.

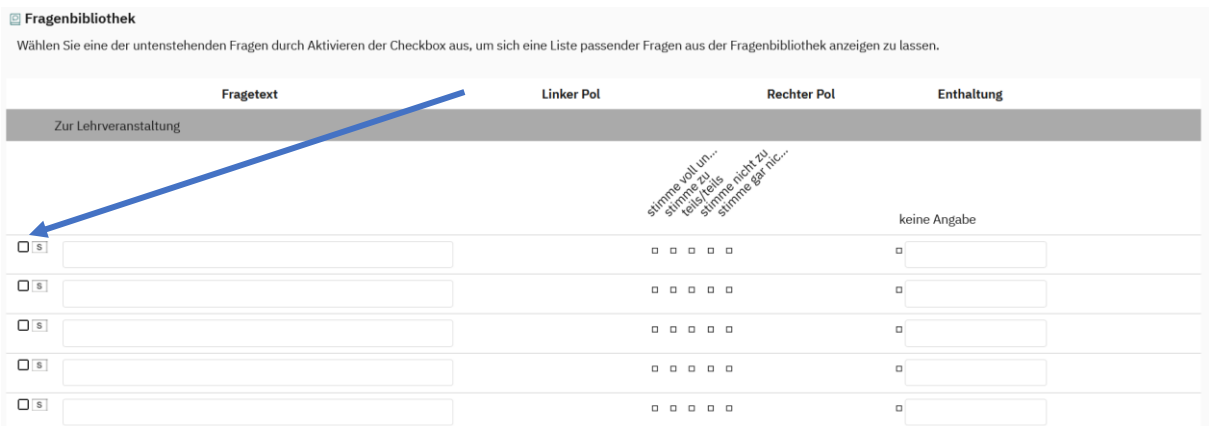

Durch Klicken auf das Kästchen aktivieren Sie dieses Fragenfeld. Das s steht für "Skalenfrage". Die entsprechende Skala sehen Sie rechts.

Durch Klicken auf das Kästchen öffnet sich oben die Fragenbibliothek:

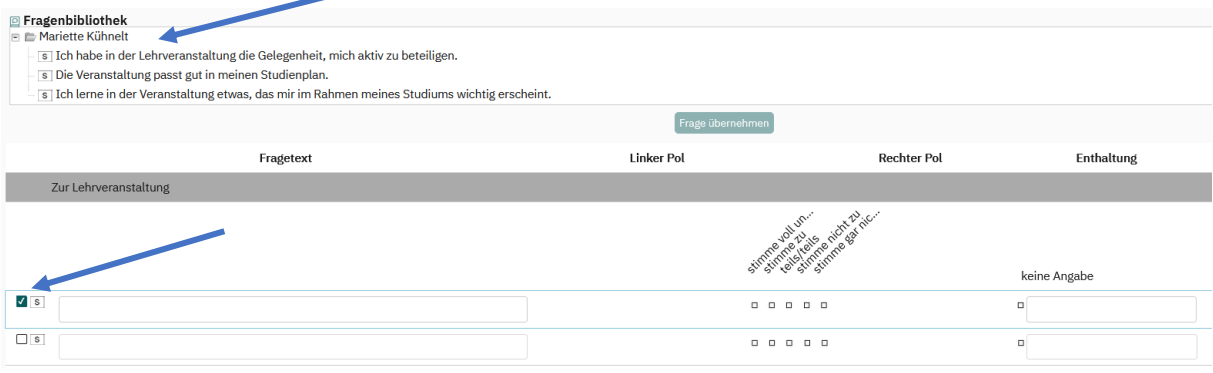

Sie können nun eine dieser vordefinierten optionalen Fragen auswählen und auf "Frage übernehmen" klicken.

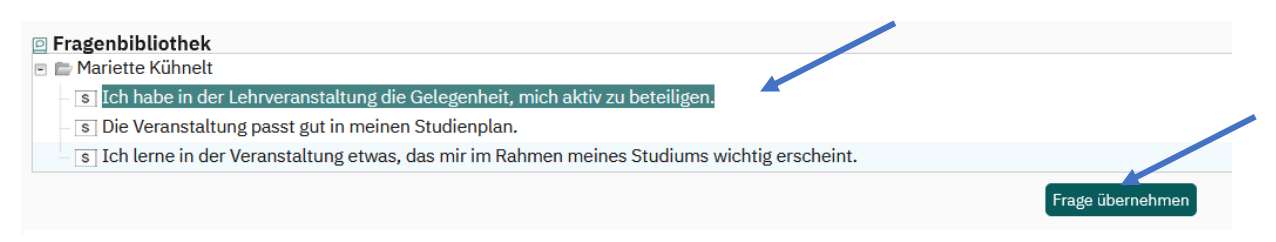

Sie können mit allen drei vordefinierten optionalen Fragen hintereinander so verfahren und/oder eigene Skalenfragen in den Fragebogen einbringen, indem Sie ein Häkchen bei der Skalenfrage setzen und Ihre eigene spezifische Aussage einbringen:

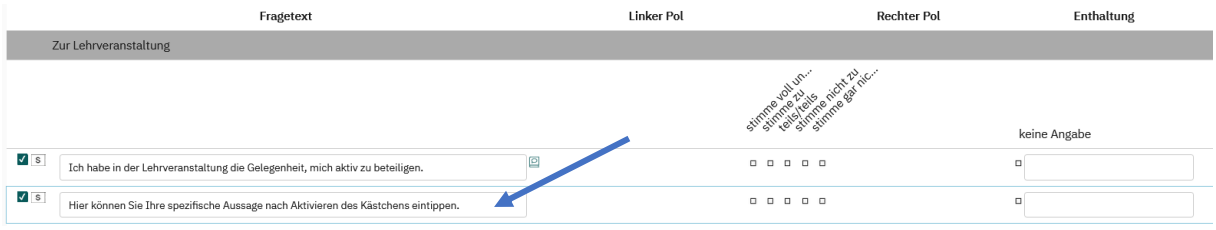

Hochschuldidaktisches Qualitätsmanagement ZLL, 05/2023

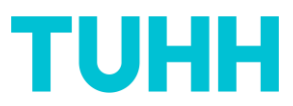

Ebenso können Sie mit der Bewertung insgesamt und den offenen Fragen umgehen:

Sie aktivieren die Frage im Kästchen

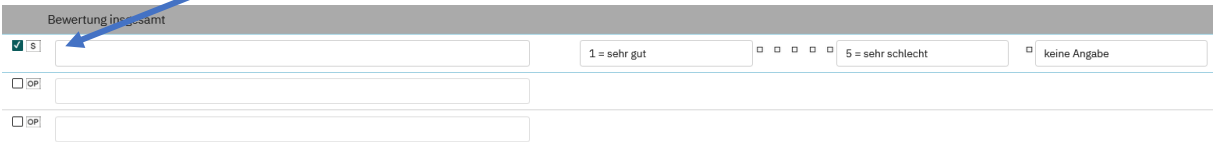

Und in der Fragenbibliothek erscheint die entsprechende Frage auf Deutsch und auf Englisch. Bitte beachten Sie, dass Studierende beim Basisfragebogen selbst wählen können, ob sie diesen auf Deutsch oder auf Englisch erhalten möchten. Die optionalen Fragen können jedoch nur in einer Sprache eingestellt werden. Wenn Sie also davon ausgehen, dass vorwiegend englischsprachige Studierende Ihre Lehrveranstaltung besuchen, sollten die optionalen Fragen auf Englisch eingestellt werden. Die Skala ändert sich entsprechend in der Studierendenansicht, je nachdem, welche die Sprache von den Studierenden angewählt wurde.

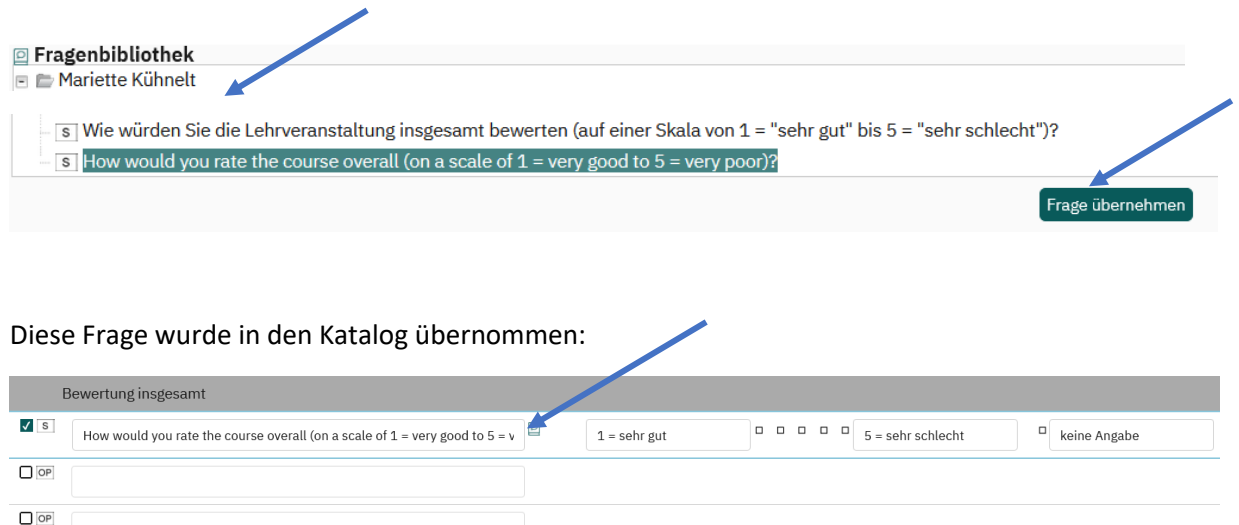

Nun haben Sie noch die Gelegenheit, weitere offene Fragen zu stellen. Diese sind mit "OP" gekennzeichnet.

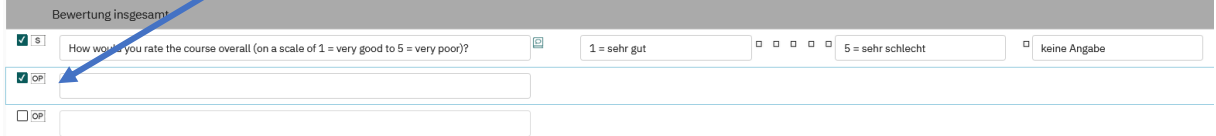

Klicken Sie dieses Kästchen an, erscheint in der Fragenbibliothek das für die Skalenfrage "How would you rate the course overall" vorgesehene Kommentarfeld, in der eine Begründung für die Bewertung insgesamt abgegeben werden kann:

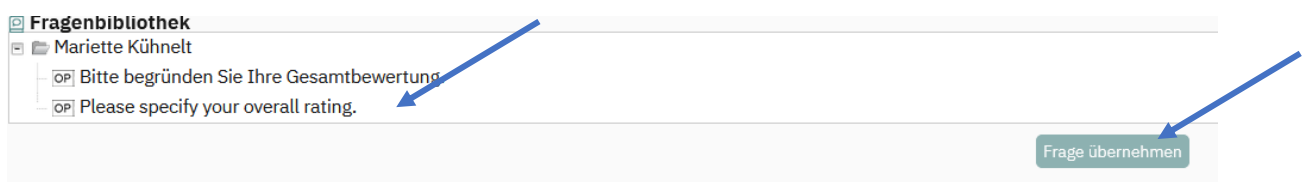

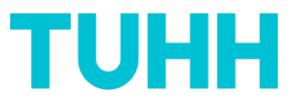

Wenn Sie diese vordefinierte optionale offene Frage einfügen möchten, können Sie wieder zwischen dem englischen oder dem deutschen Text wählen, der dann im Fragebogen erscheint:

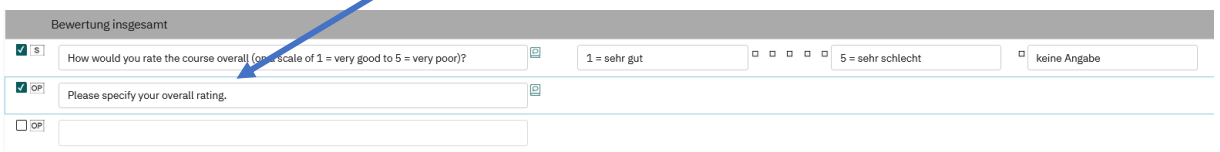

Hier haben Sie die Gelegenheit, **eigene Fragentexte** einzubringen. Sie aktivieren dafür wieder das Kästchen und schreiben Ihre eigene offene Frage hinein:

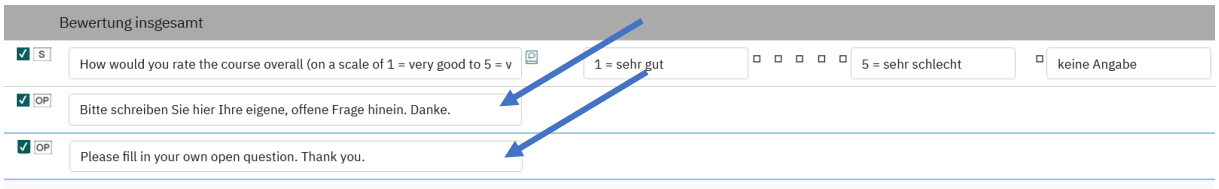

Es können max. 3 eigene offene Fragen in den Fragebogen eingebracht werden, wenn die vordefinierte offene Frage zur Spezifizierung der Bewertung insges. nicht gewählt wurde, ansonsten zusätzlich 2 weitere offene Fragen.

## Anschließend klicken Sie auf "Fertigstellen":

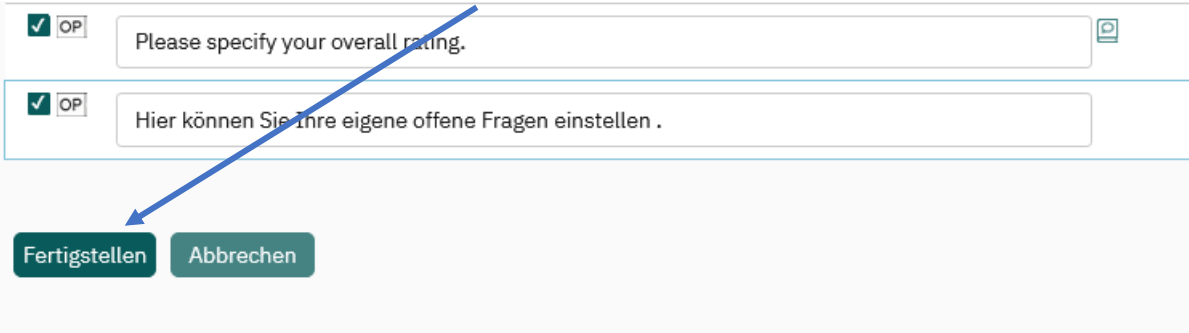

## **ACHTUNG:**

Sobald Sie "Fertigstellen" geklickt haben, erscheint dieses Fenster:

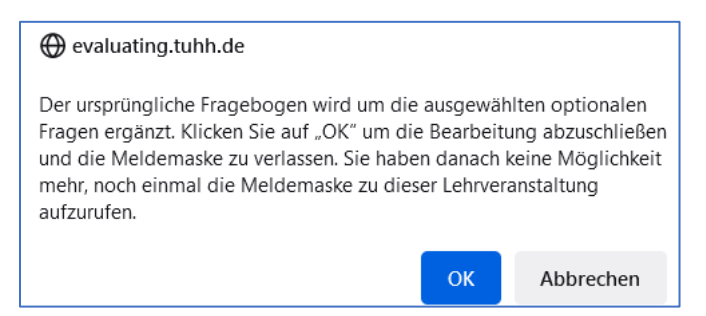

Wenn Sie hier "OK" klicken, wird dieser Fragebogen automatisch in dieser Version in evasys mit der entsprechenden Lehrveranstaltung verknüpft. Ein weiteres Bearbeiten der optionalen Fragen ist nun nicht mehr möglich!

Falls in Ausnahmefällen Ihre Eingaben zwingend widerrufen werden müssten, wenden Sie sich bitte an [qualitaetsmanagement-zll@tuhh.de.](mailto:qualitaetsmanagement-zll@tuhh.de)

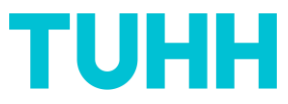

Sie erhalten innerhalb der nächsten zwei Wochen den Zugangslink/den QR-Code für diese Lehrveranstaltung, um ihn mit den Studierenden zu teilen.

**Kontakt:** Mariette Kühnelt Fachreferentin für hochschuldidaktisches Qualitätsmanagement Zentrum für Lehre und Lernen [Qualitaetsmanagement-zll@tuhh.de](mailto:Qualitaetsmanagement-zll@tuhh.de)

040/42878-4818